Visite guidée du portable

Manuel de l'utilisateur

© 2007 Hewlett-Packard Development Company, L.P.

Microsoft et Windows sont des marques déposées de Microsoft Corporation aux États-Unis. Bluetooth est une marque détenue par son propriétaire et utilisée sous licence par Hewlett-Packard Company.

Les informations contenues dans ce document peuvent être modifiées sans préavis. Les garanties relatives aux produits et aux services HP sont décrites dans les textes de garantie limitée expresse qui les accompagnent. Aucun élément du présent document ne peut être interprété comme constituant une garantie supplémentaire. HP ne saurait être tenu pour responsable des erreurs ou omissions de nature technique ou rédactionnelle qui pourraient subsister dans le présent document.

Première édition : Janvier 2007

Référence du document : 419700-051

# **Sommaire**

#### 1 Composants

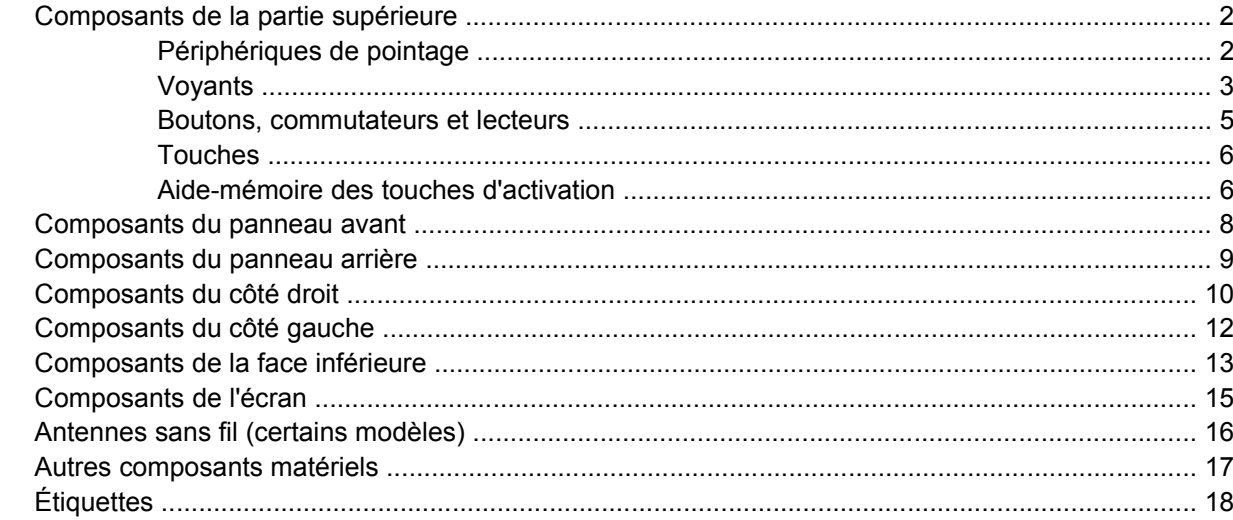

#### 2 Caractéristiques techniques

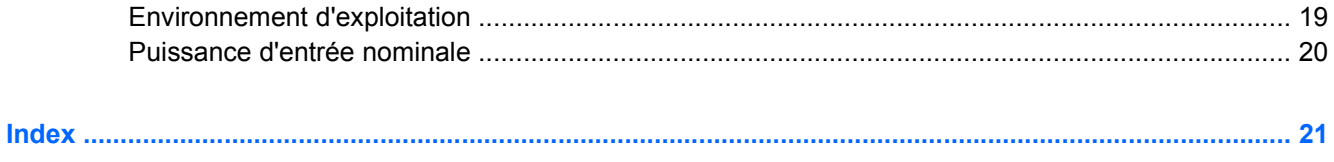

# <span id="page-4-0"></span>**1 Composants**

Ce chapitre décrit les caractéristiques matérielles de l'ordinateur.

Pour afficher la liste du matériel installé dans l'ordinateur :

- **1.** Sélectionnez **Démarrer > Ordinateur > Propriétés système**.
- **2.** Dans le volet gauche, cliquez sur **Gestionnaire de périphériques**.

Vous pouvez également ajouter un matériel ou modifier les configurations des périphériques à l'aide du Gestionnaire de périphériques.

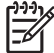

**Remarque** Les composants livrés avec l'ordinateur peuvent varier selon le pays et le modèle. Les illustrations de ce chapitre permettent d'identifier les fonctionnalités standard incluses dans la plupart des modèles.

### <span id="page-5-0"></span>**Composants de la partie supérieure**

### **Périphériques de pointage**

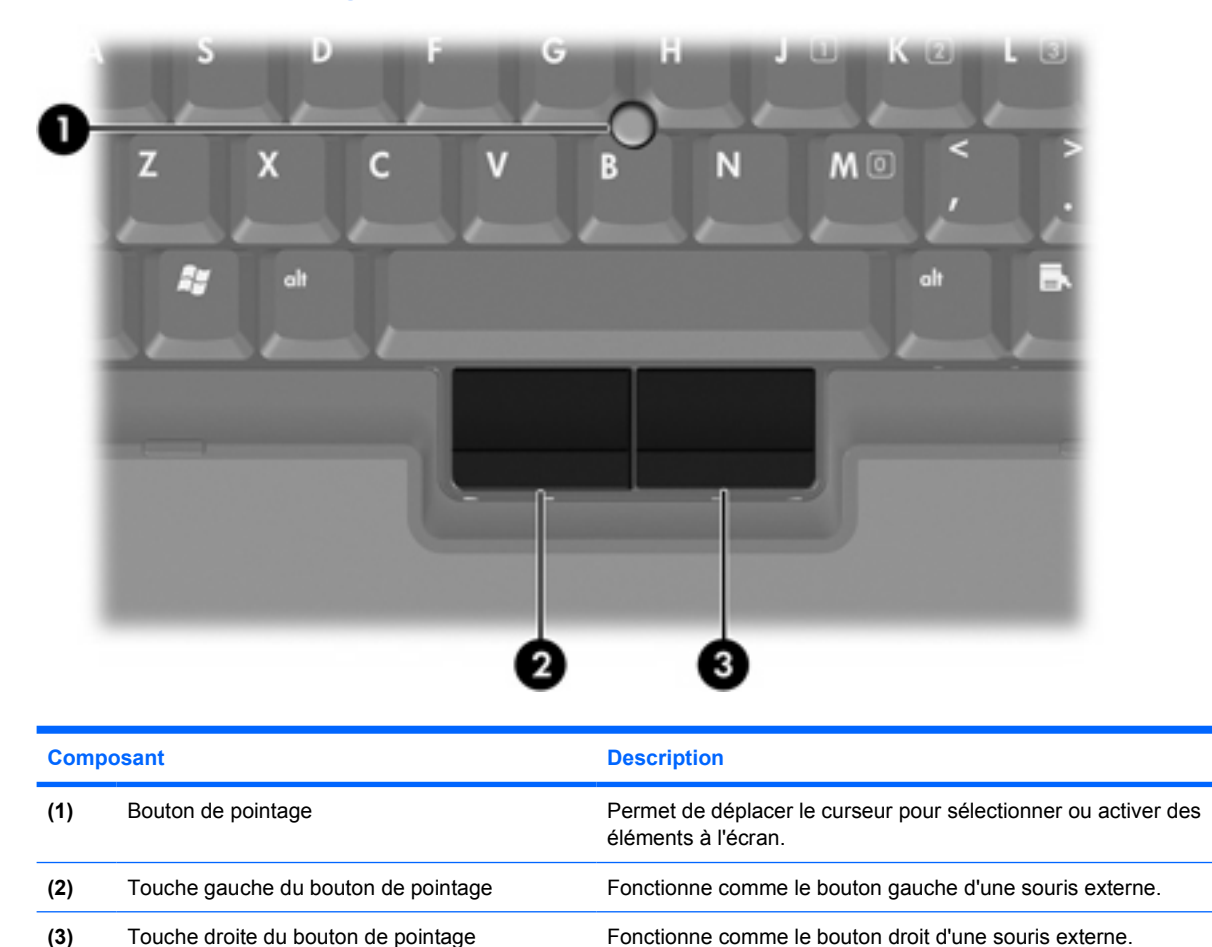

\*Ce tableau décrit les paramètres par défaut. Pour afficher et modifier les préférences des périphériques de pointage, sélectionnez **Démarrer > Panneau de configuration > Matériel et audio > Souris**.

<span id="page-6-0"></span>**Voyants**

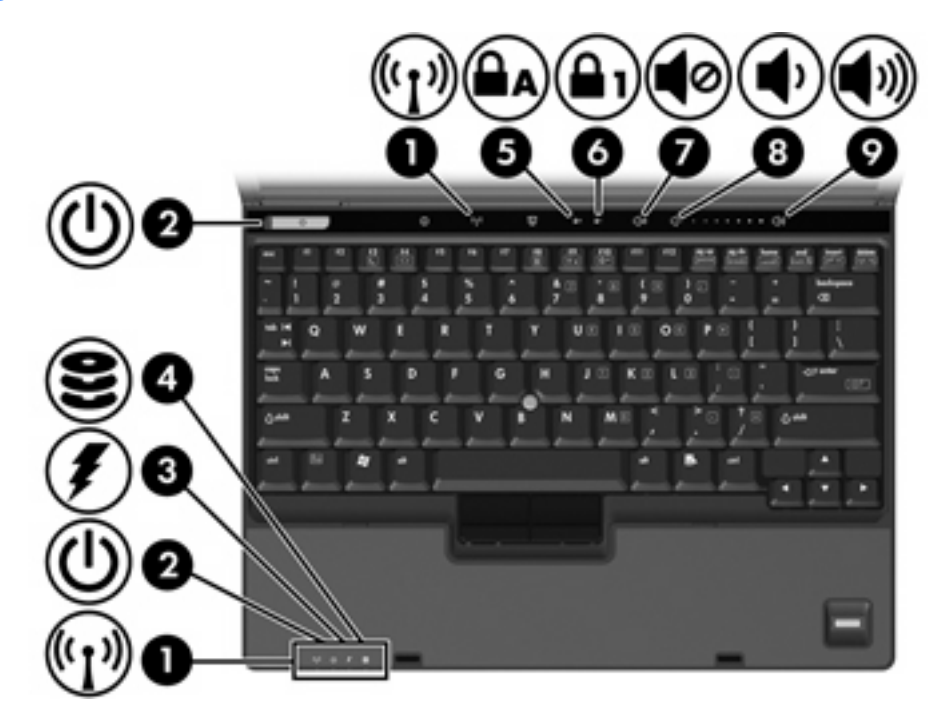

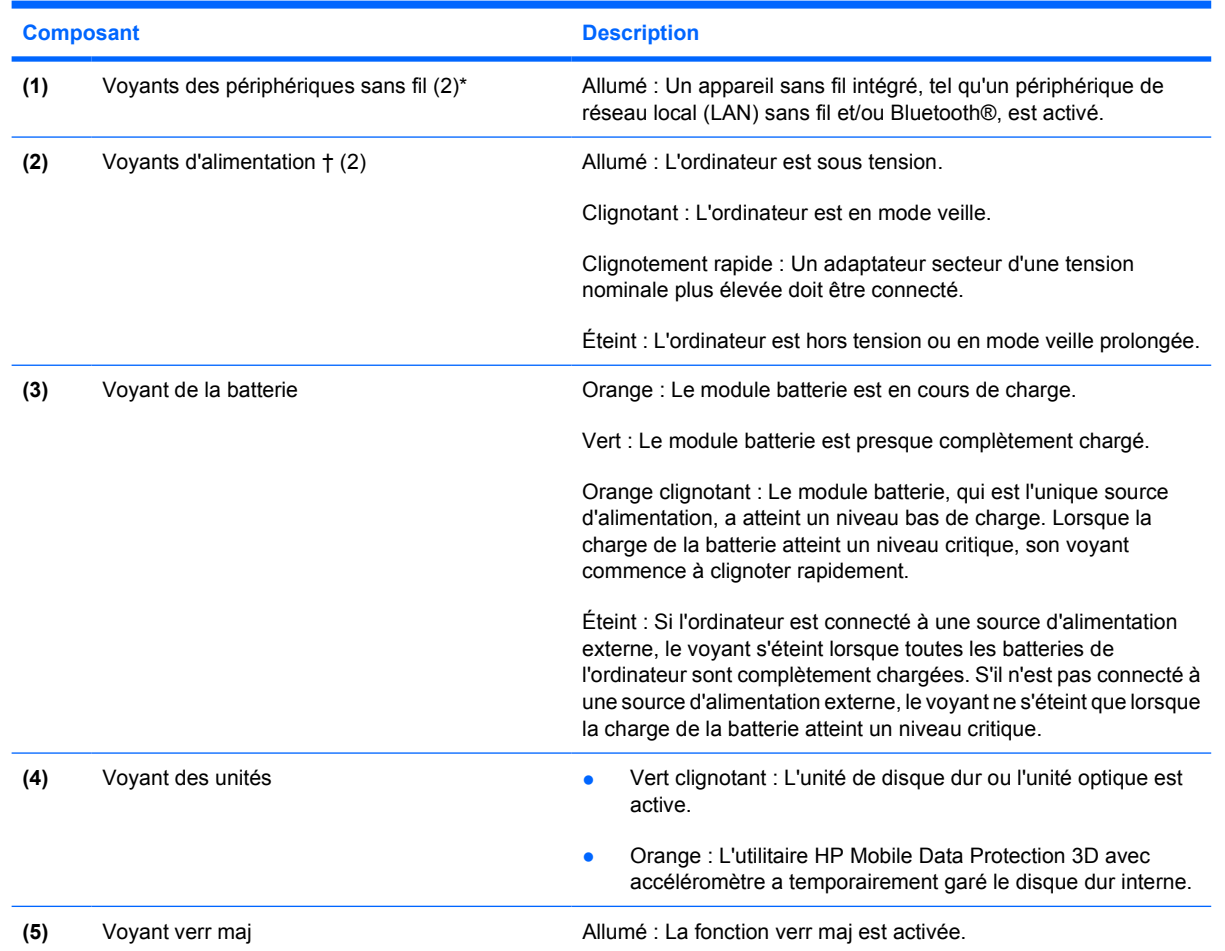

<span id="page-7-0"></span>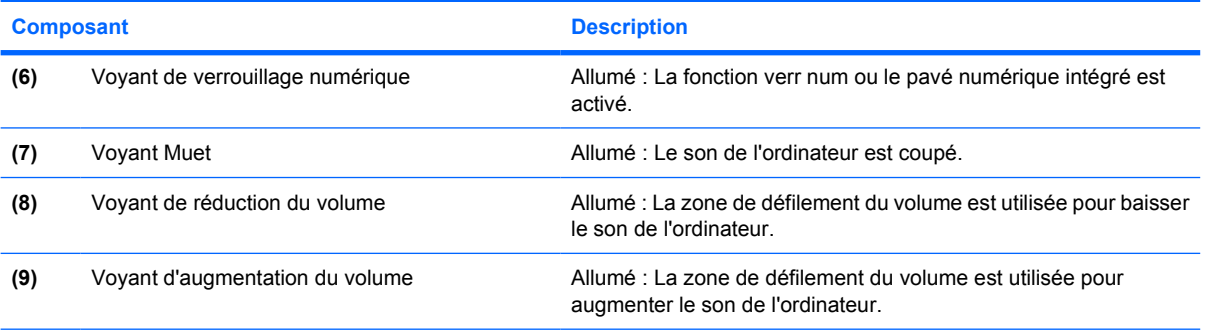

\*Il existe 2 voyants de périphérique sans fil. Ils affichent les mêmes informations. Le voyant situé sur le bouton de périphérique sans fil n'est visible que lorsque l'ordinateur est ouvert. L'autre voyant est toujours visible à l'avant de l'ordinateur.

†Il existe 2 voyants d'alimentation. Ils affichent les mêmes informations. Le voyant situé sur l'interrupteur d'alimentation n'est visible que lorsque l'ordinateur est ouvert. L'autre voyant d'alimentation est toujours visible à l'avant de l'ordinateur.

### <span id="page-8-0"></span>**Boutons, commutateurs et lecteurs**

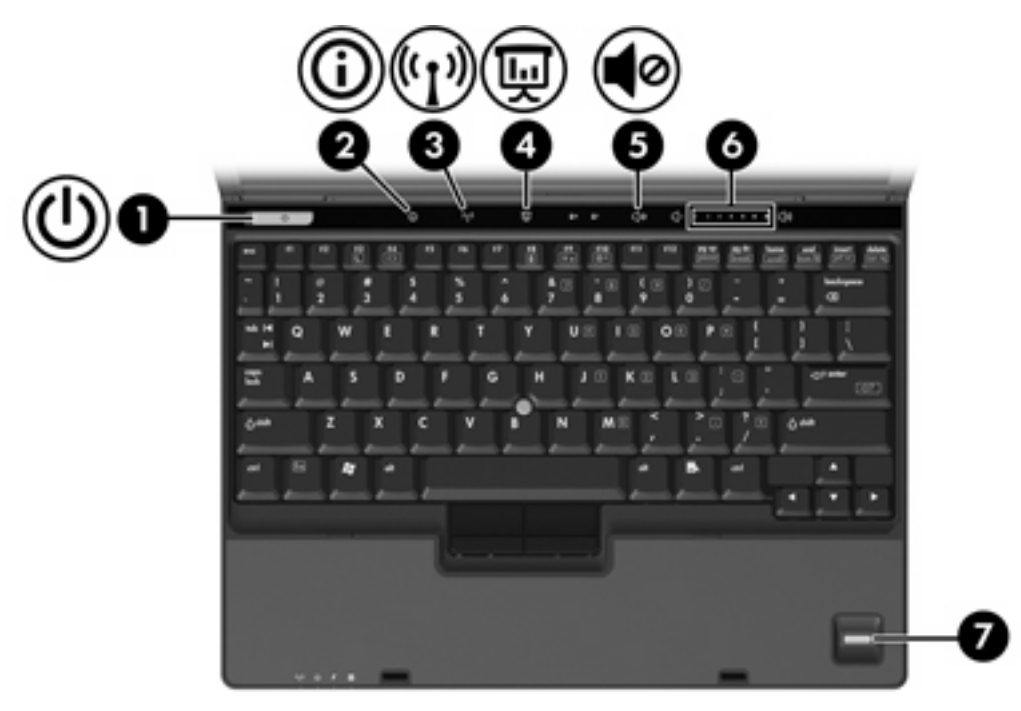

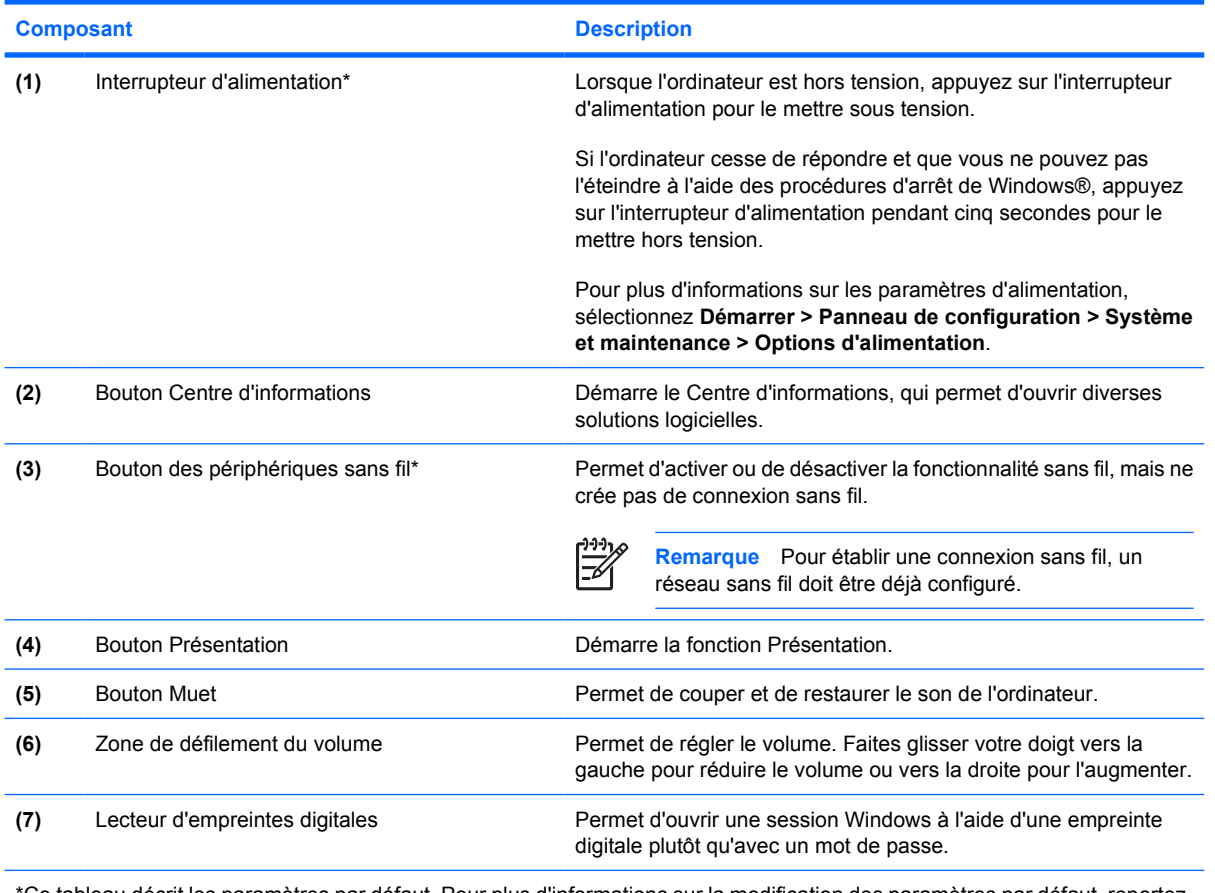

\*Ce tableau décrit les paramètres par défaut. Pour plus d'informations sur la modification des paramètres par défaut, reportezvous aux manuels de l'utilisateur situés dans la section Aide et support.

### <span id="page-9-0"></span>**Touches**

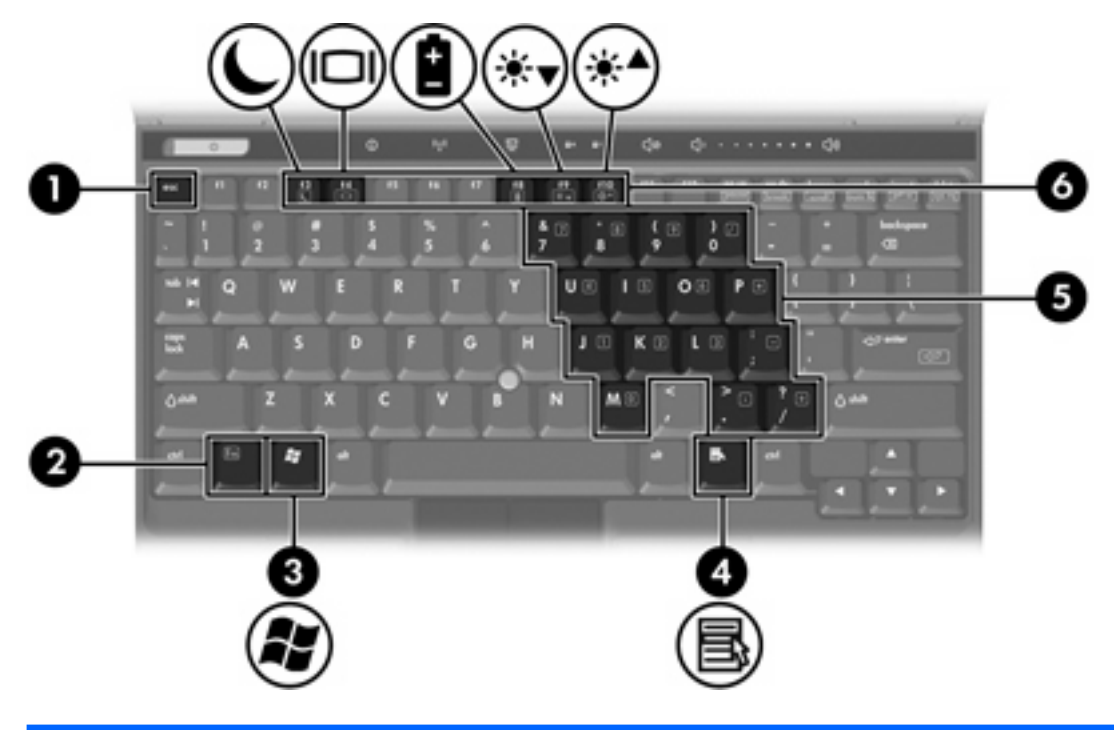

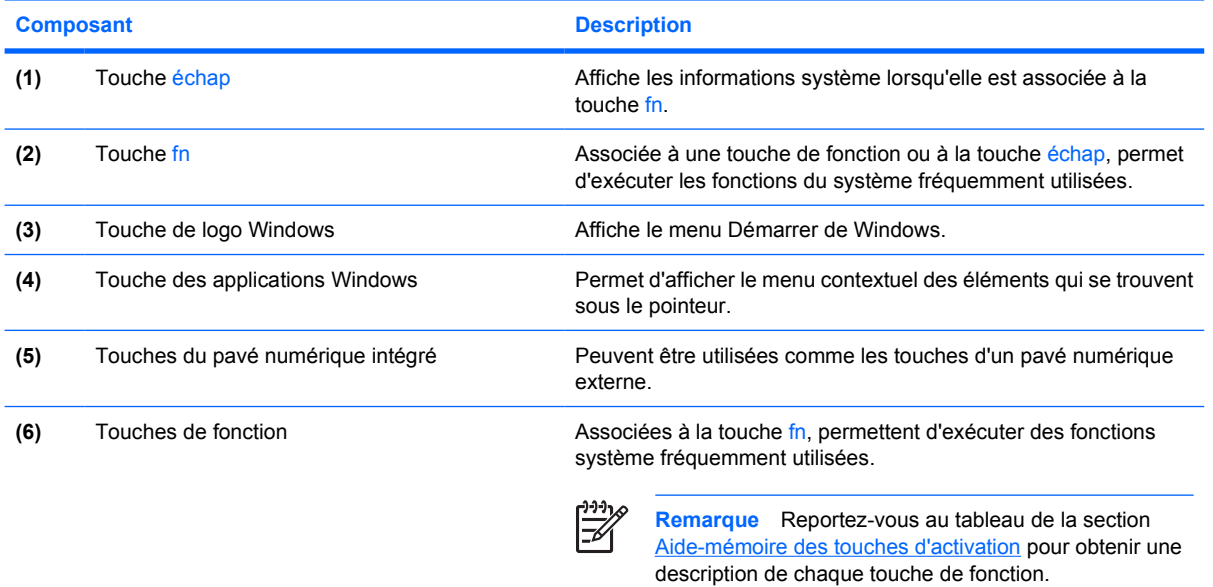

### **Aide-mémoire des touches d'activation**

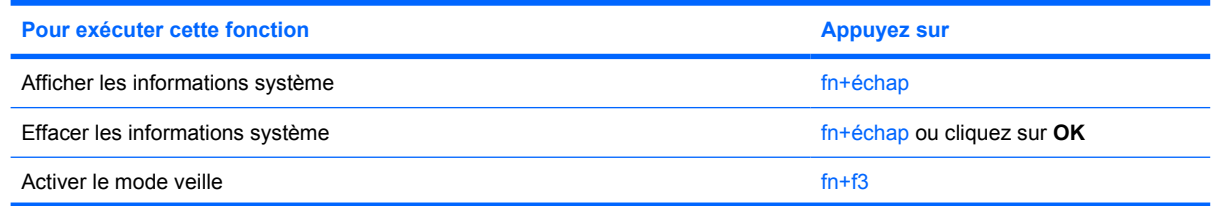

<span id="page-10-0"></span>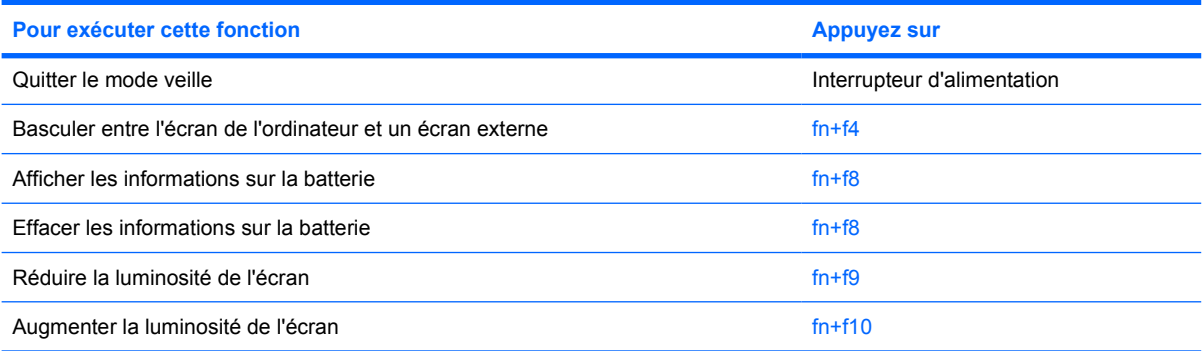

## <span id="page-11-0"></span>**Composants du panneau avant**

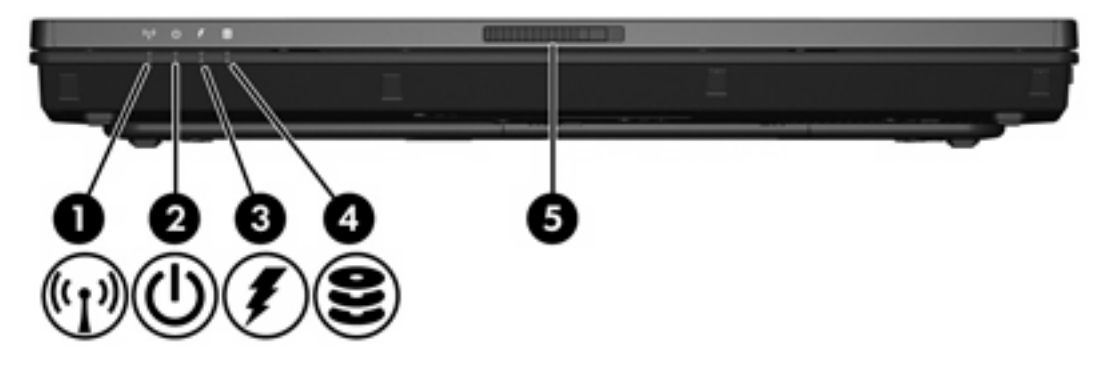

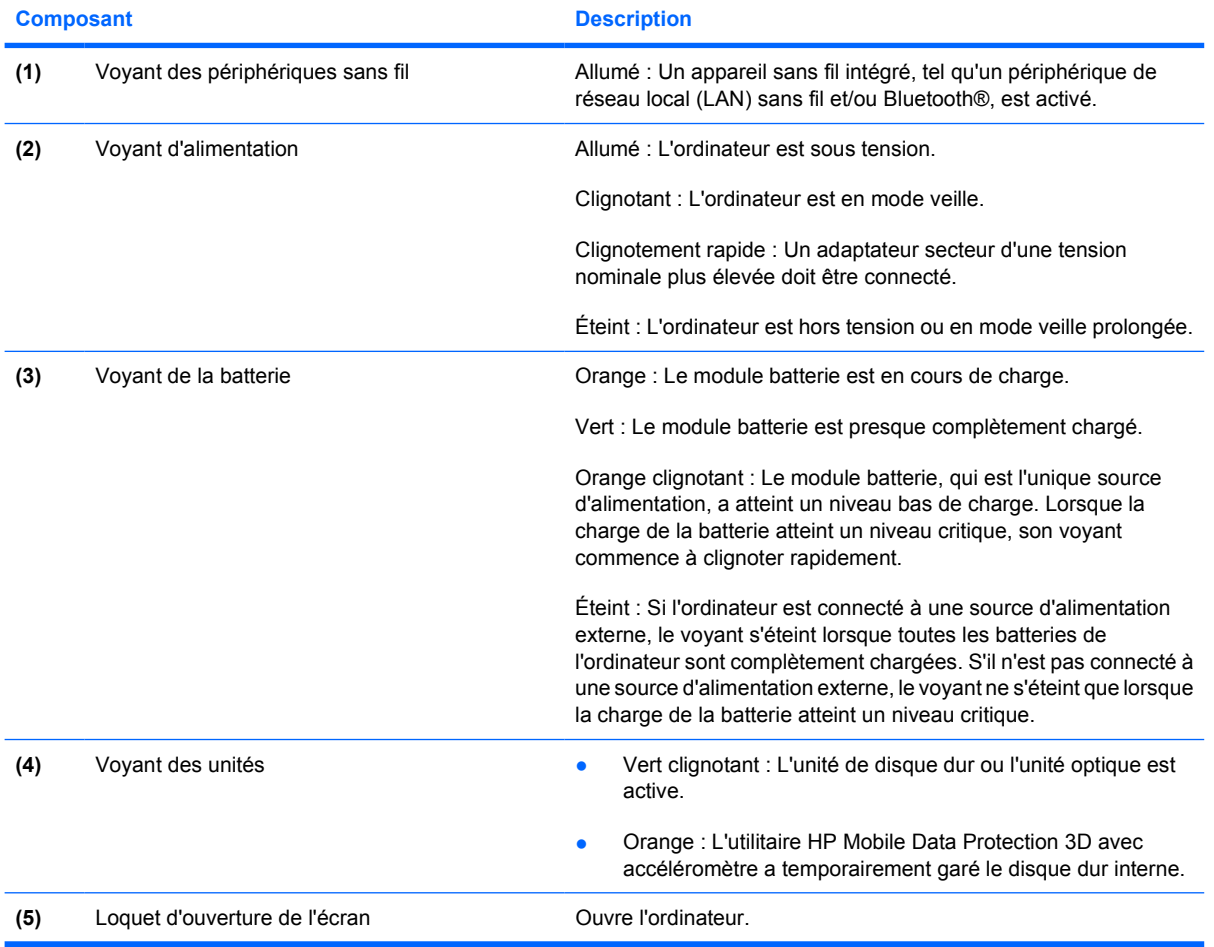

## <span id="page-12-0"></span>**Composants du panneau arrière**

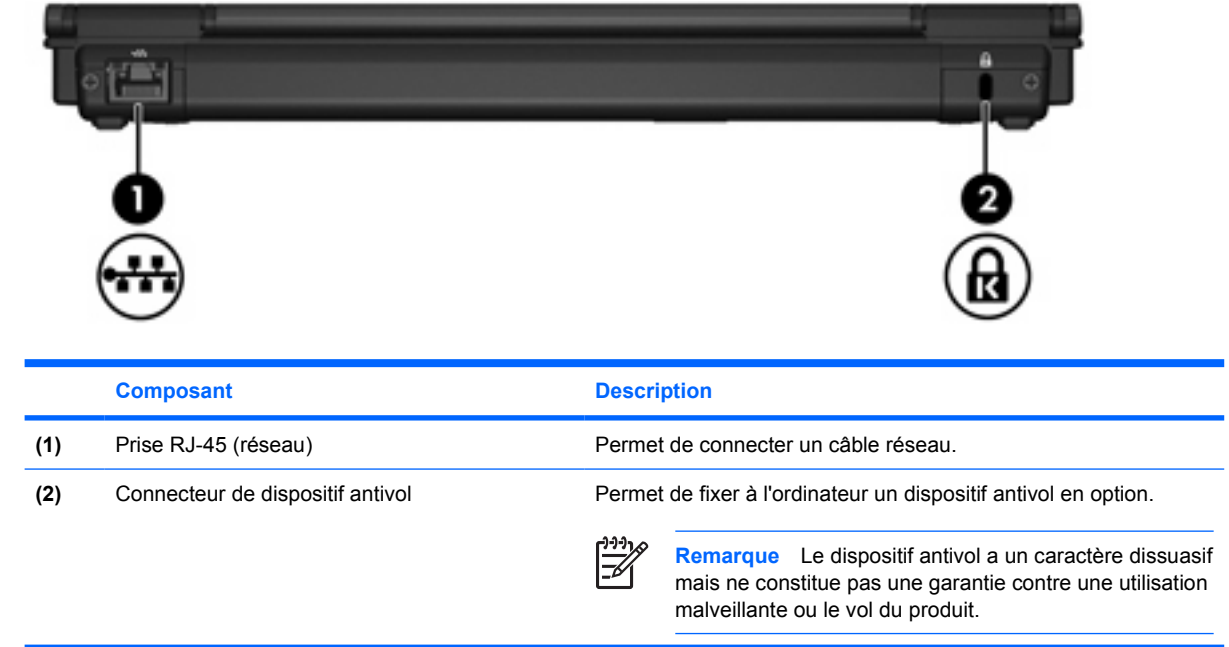

## <span id="page-13-0"></span>**Composants du côté droit**

Les fonctions de l'ordinateur varient en fonction du modèle. Reportez-vous à l'une des illustrations suivantes.

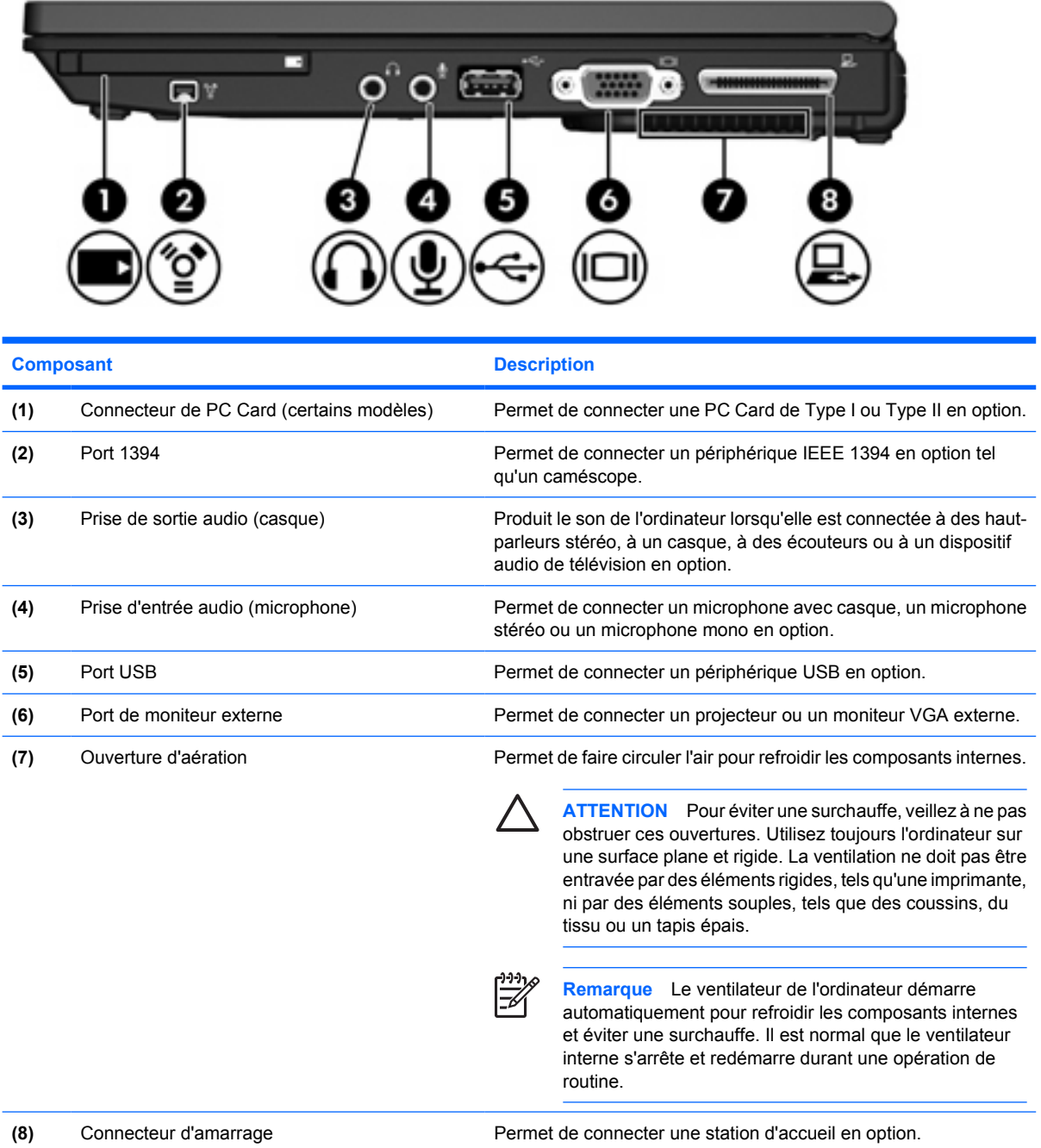

<span id="page-14-0"></span>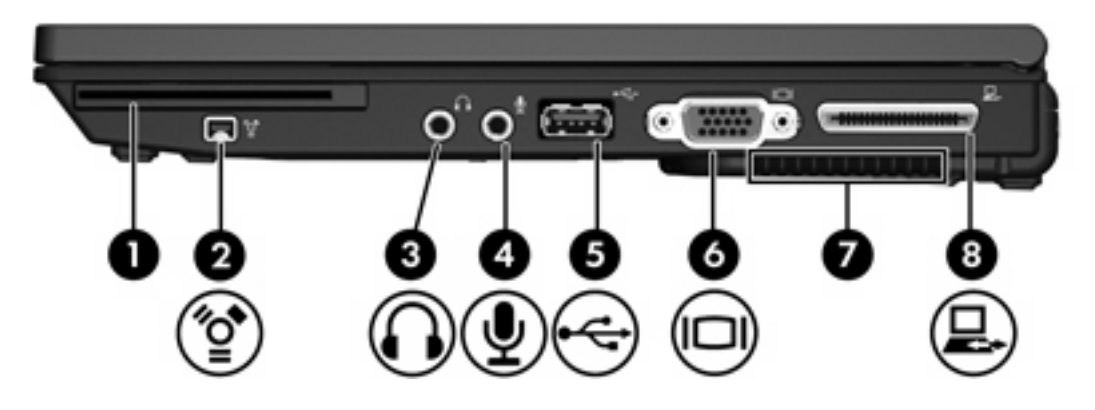

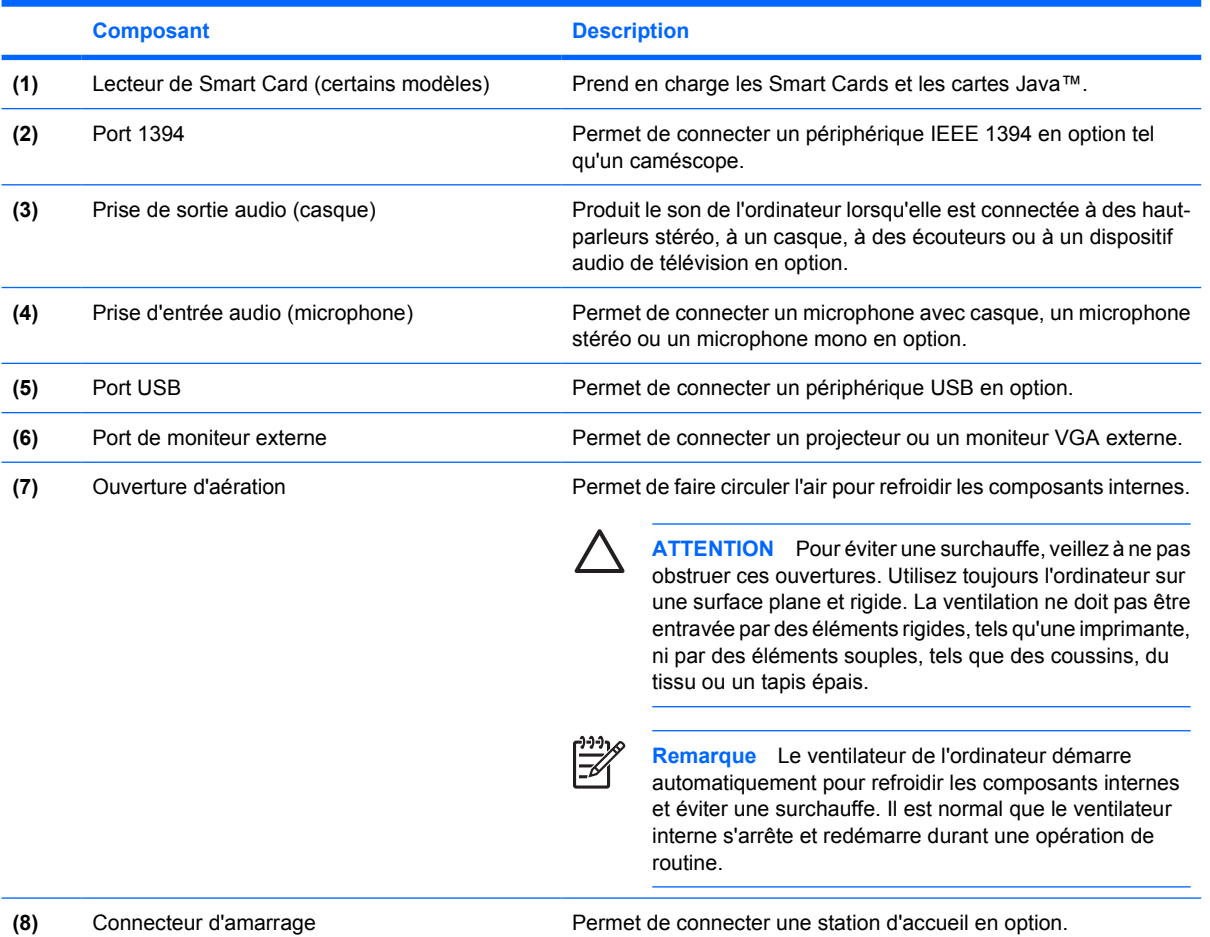

## <span id="page-15-0"></span>**Composants du côté gauche**

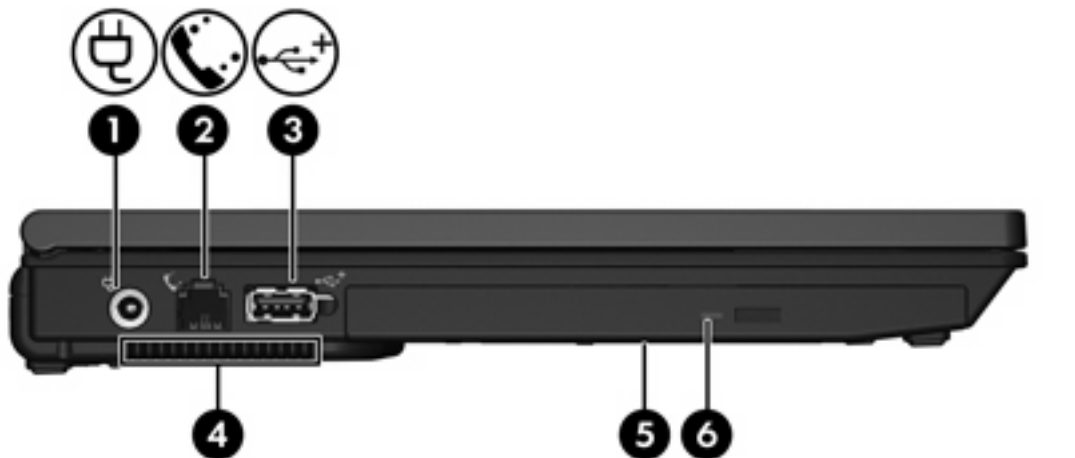

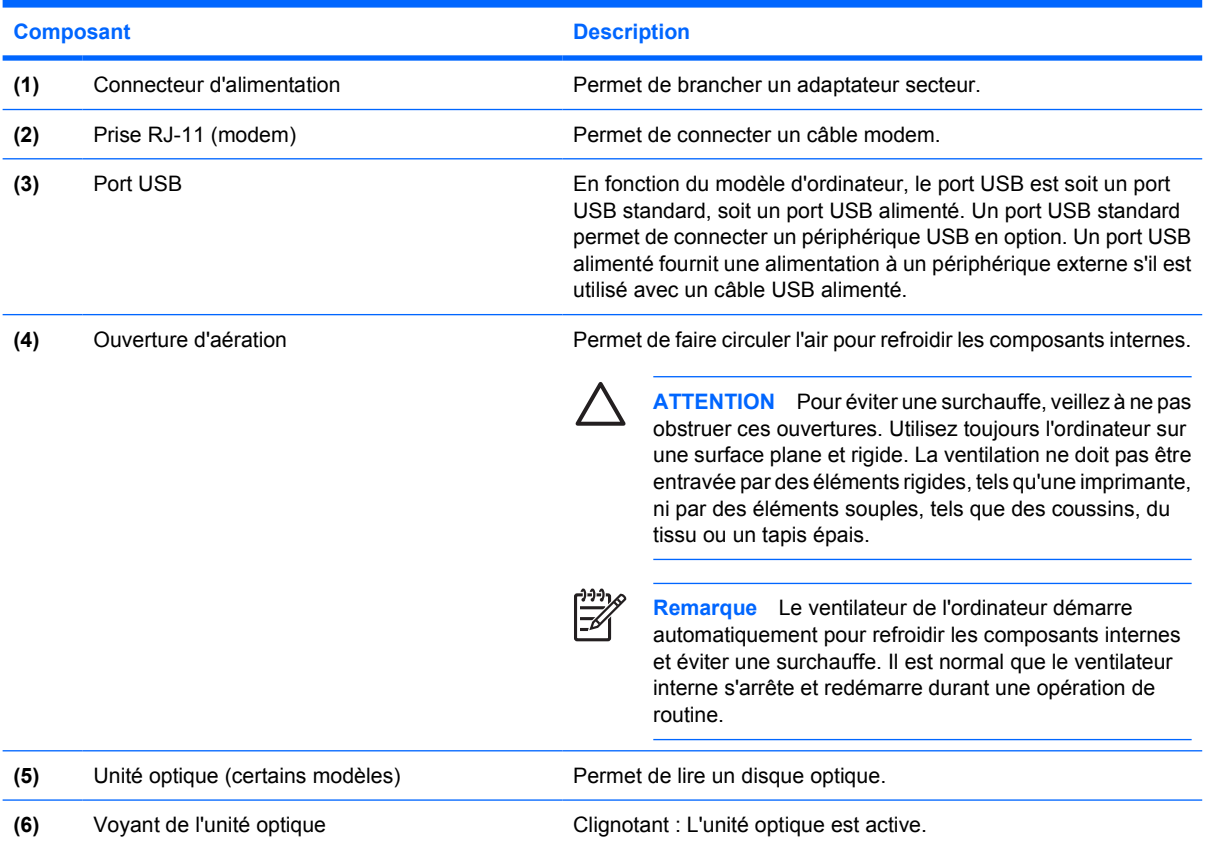

## <span id="page-16-0"></span>**Composants de la face inférieure**

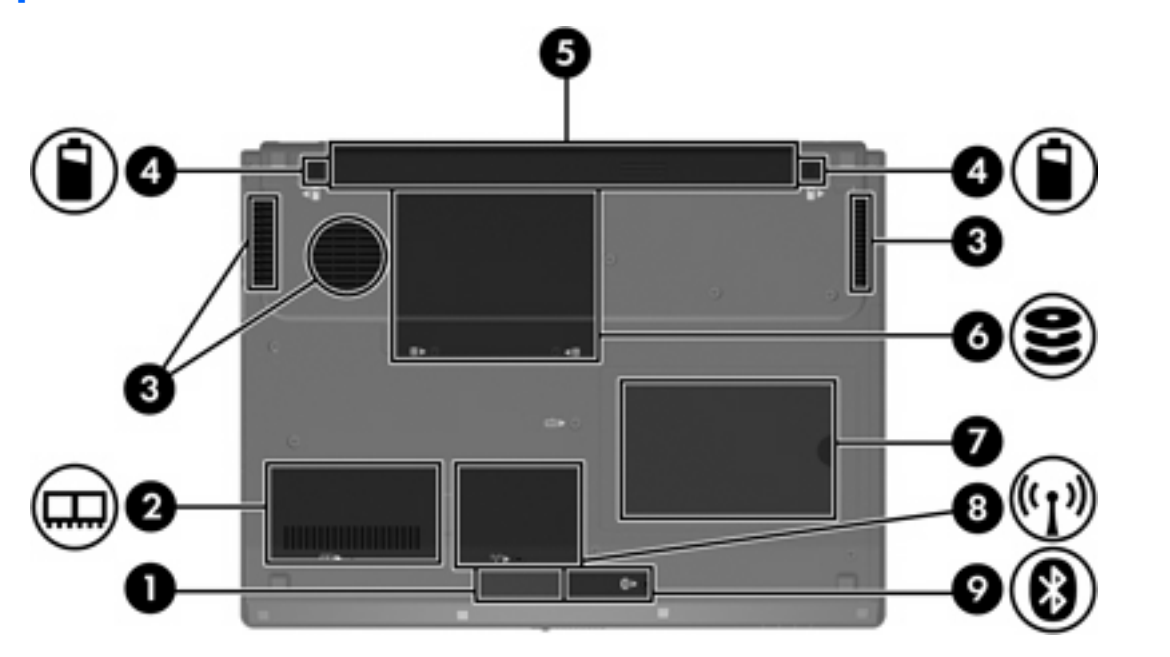

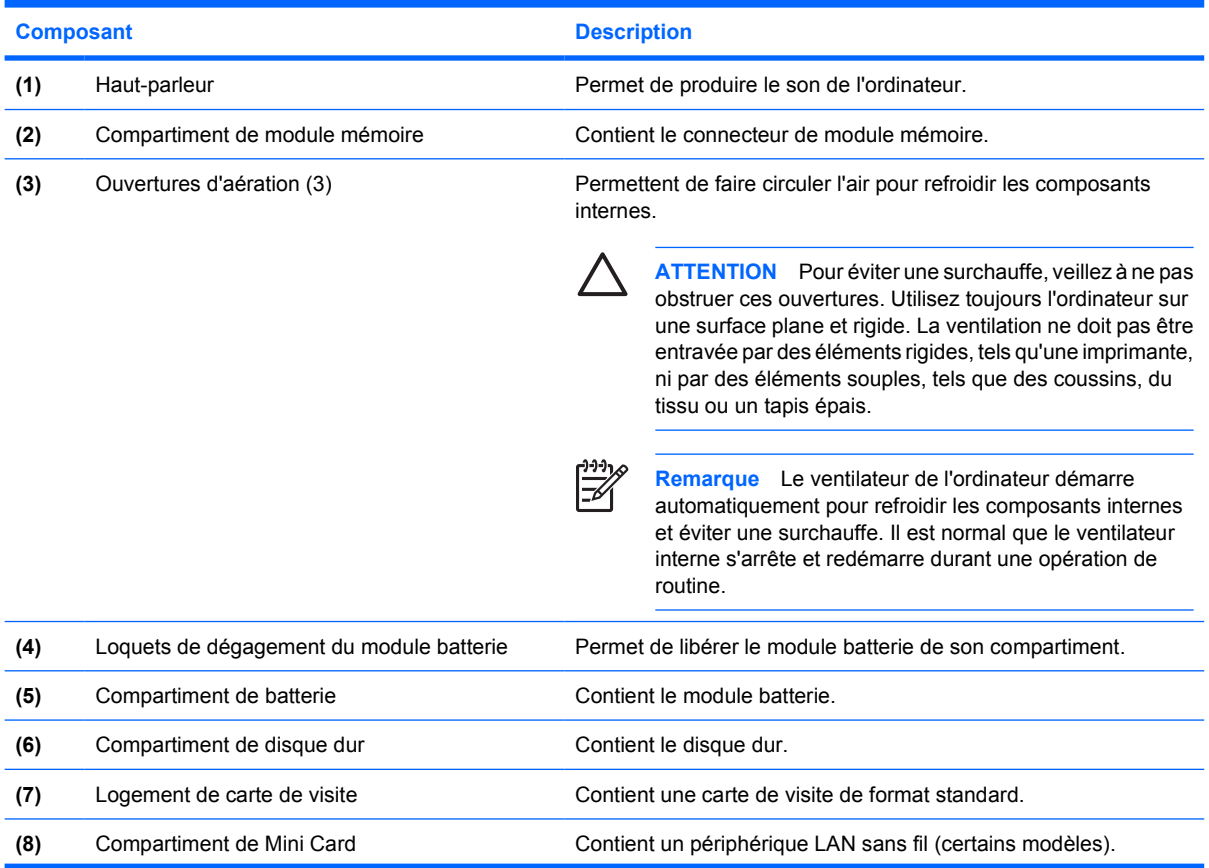

<span id="page-17-0"></span>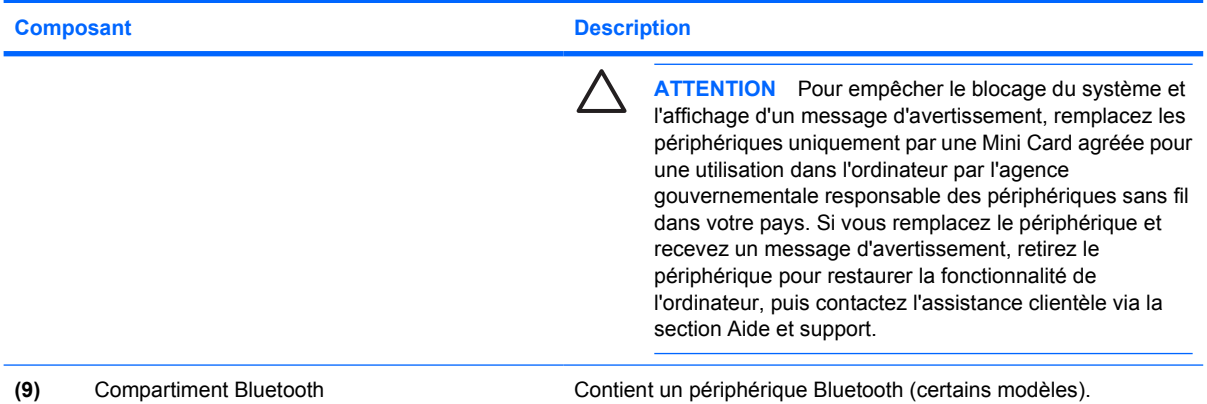

## <span id="page-18-0"></span>**Composants de l'écran**

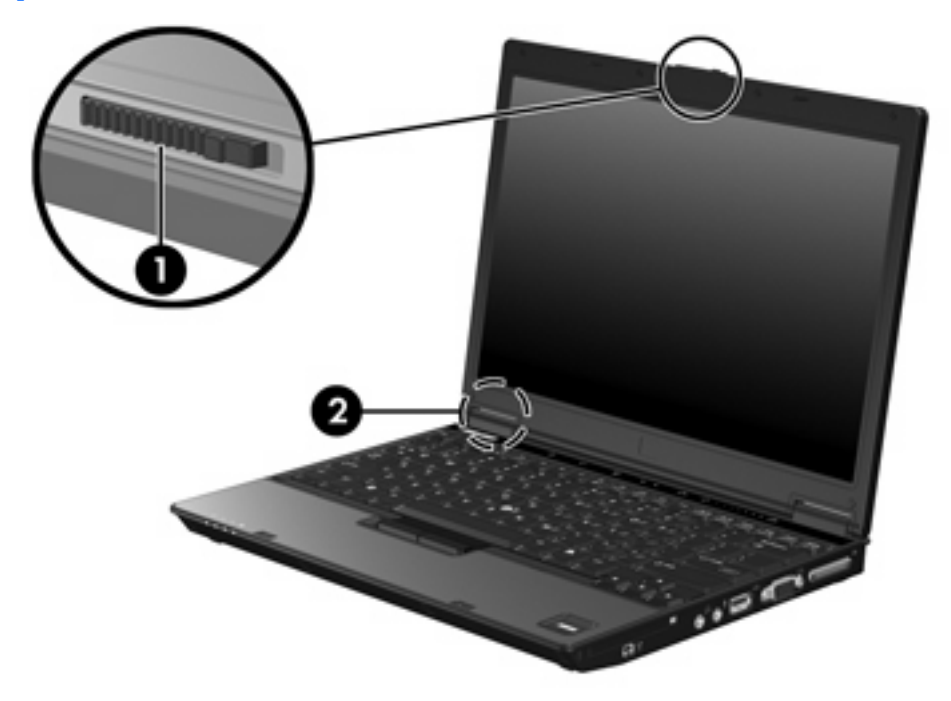

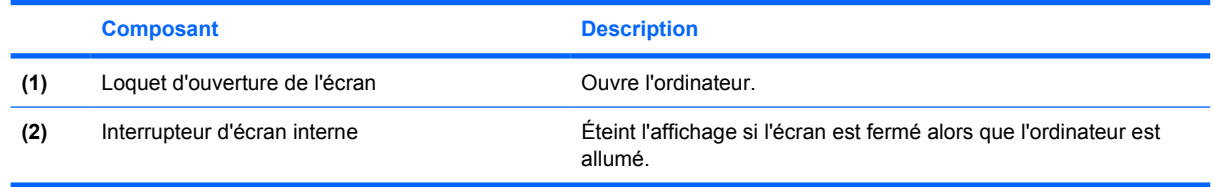

### <span id="page-19-0"></span>**Antennes sans fil (certains modèles)**

Certains ordinateurs ont au moins 2 antennes qui permettent d'émettre et de recevoir des signaux provenant d'un ou plusieurs périphériques sans fil. Ces antennes ne sont pas apparentes de l'extérieur de l'ordinateur.

Pour connaître les réglementations relatives aux appareils sans fil, reportez-vous à la section concernant votre pays dans le document *Informations sur les réglementations, la sécurité et les conditions d'utilisation*, disponible dans la section Aide et support.

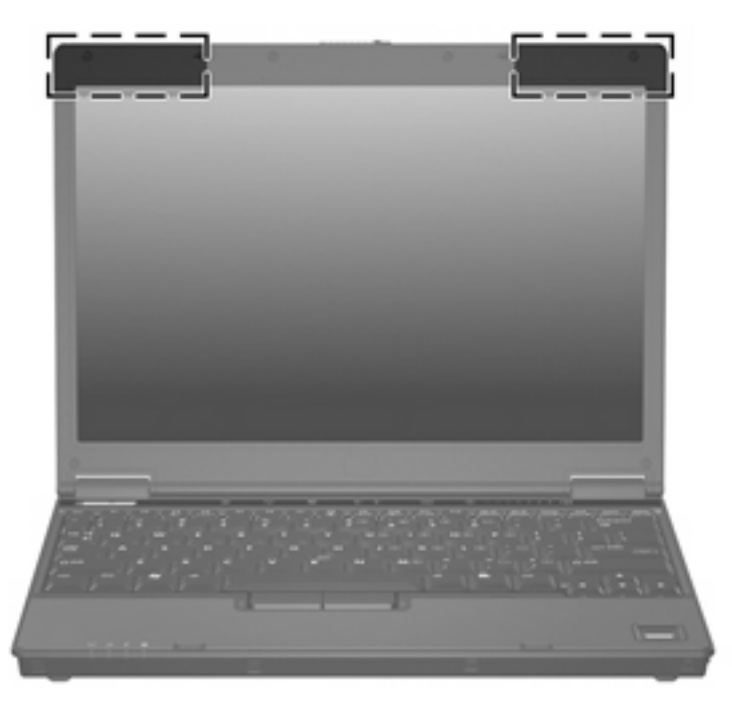

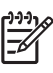

**Remarque** Pour optimiser les transmissions, évitez d'obstruer les zones situées immédiatement autour des antennes.

## <span id="page-20-0"></span>**Autres composants matériels**

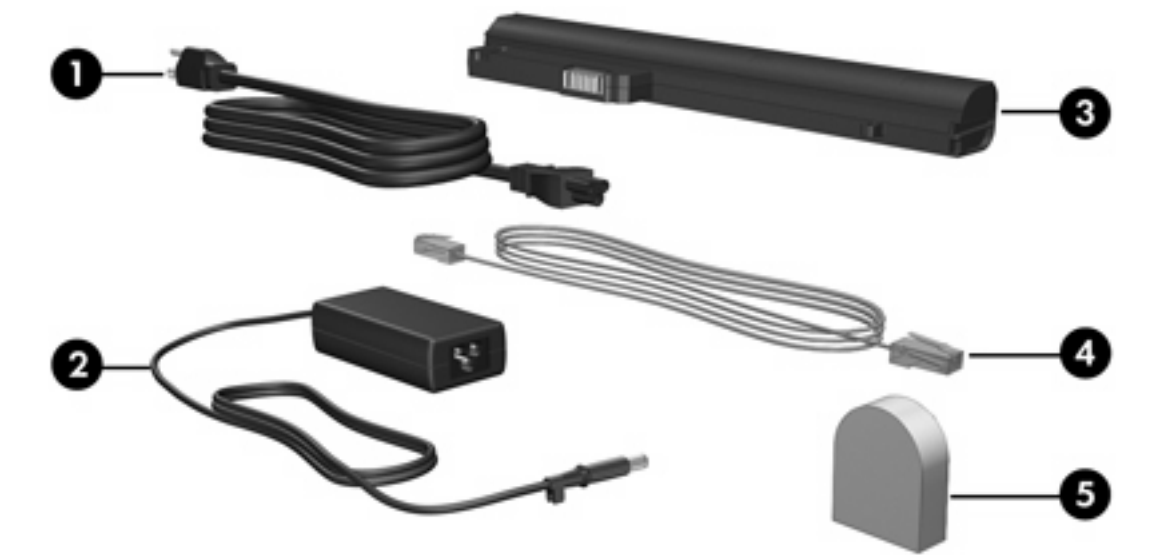

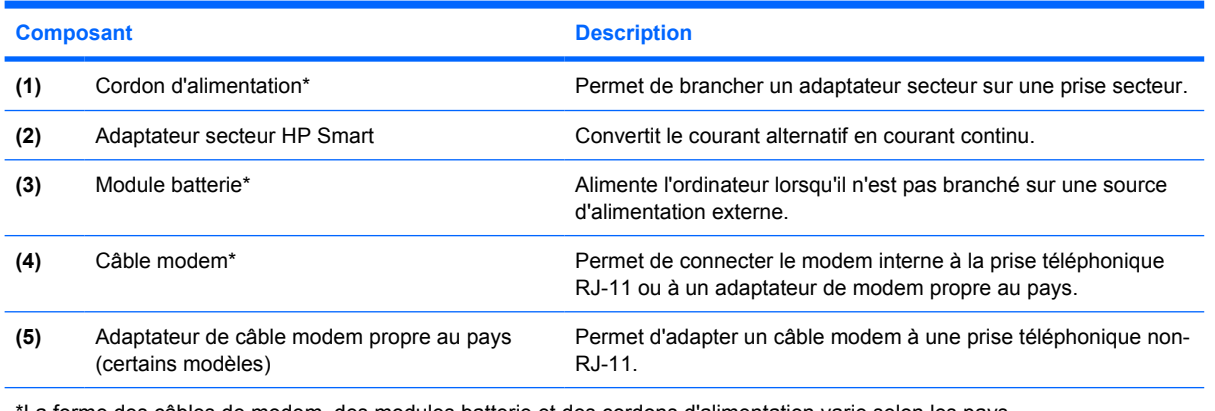

\*La forme des câbles de modem, des modules batterie et des cordons d'alimentation varie selon les pays.

## <span id="page-21-0"></span>**Étiquettes**

Les étiquettes apposées sur l'ordinateur fournissent des informations qui peuvent être utiles en cas de résolution de problèmes liés au système ou de déplacement à l'étranger avec l'ordinateur.

- Étiquette de service : fournit le nom et le numéro de produit (P/N) ainsi que le numéro de série (S/N) de votre ordinateur. Veillez à disposer de ces informations lorsque vous contactez l'assistance clientèle. L'étiquette de service est apposée sous l'ordinateur.
- Certificat d'authenticité Microsoft : présente la clé de produit Microsoft® Windows®. Ces informations vous seront utiles pour mettre à jour ou résoudre les problèmes liés au système d'exploitation. Ce certificat est apposé sous l'ordinateur.
- Étiquette sur les réglementations : fournit des informations sur les réglementations applicables à l'ordinateur. Cette étiquette relative aux réglementations est apposée sous le logement de carte de visite.
- Étiquette d'homologation du modem : fournit des informations sur les réglementations applicables au modem et répertorie les critères d'homologation requis dans certains pays où son utilisation a été approuvée. Ces informations vous seront utiles lors de vos déplacements à l'étranger. Cette étiquette est apposée à l'intérieur du compartiment de disque dur.
- Étiquette(s) de certification sans fil : fournit des informations sur les périphériques sans fil en option disponibles sur certains modèles, ainsi que les certificats d'homologation de certains pays dans lesquels l'utilisation des périphériques a été agréée. Un périphérique sans fil en option peut être un périphérique de réseau local sans fil (WLAN) ou un périphérique Bluetooth®. Si votre modèle d'ordinateur intègre un ou plusieurs périphériques sans fil, une ou plusieurs étiquettes de certification ont été incluses avec l'ordinateur. Ces informations vous seront utiles lors de vos déplacements. Les certificats de périphérique sans fil sont apposés à l'intérieur du compartiment Mini PCI.

# <span id="page-22-0"></span>**2 Caractéristiques techniques**

### **Environnement d'exploitation**

Les informations sur l'environnement d'exploitation présentées dans le tableau ci-après peuvent s'avérer utiles en cas de déplacement ou d'utilisation de l'ordinateur dans des conditions extrêmes.

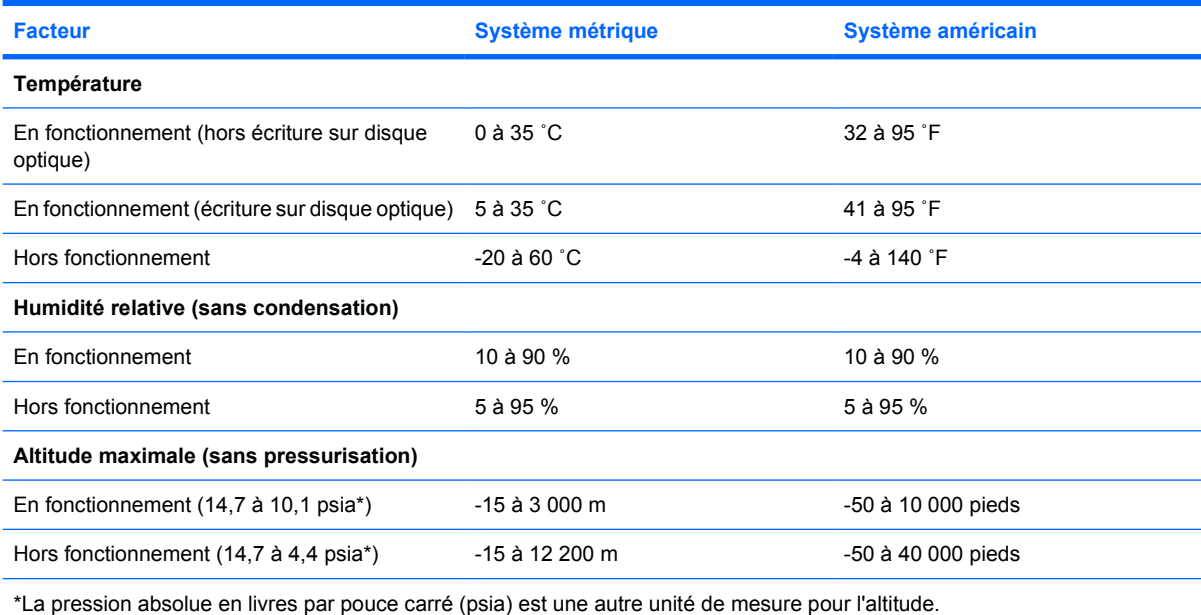

### <span id="page-23-0"></span>**Puissance d'entrée nominale**

Les informations relatives à l'alimentation contenues dans cette section peuvent s'avérer utiles en cas de déplacement à l'étranger avec l'ordinateur.

L'ordinateur utilise une alimentation continue, qui peut être fournie par une source d'alimentation en courant alternatif ou continu. Bien que l'ordinateur puisse fonctionner sur une source d'alimentation en courant continu autonome, il est vivement recommandé d'utiliser uniquement un adaptateur secteur ou un cordon d'alimentation CC fourni ou agréé par HP pour alimenter l'ordinateur.

L'ordinateur supporte une alimentation en courant continu correspondant aux caractéristiques suivantes :

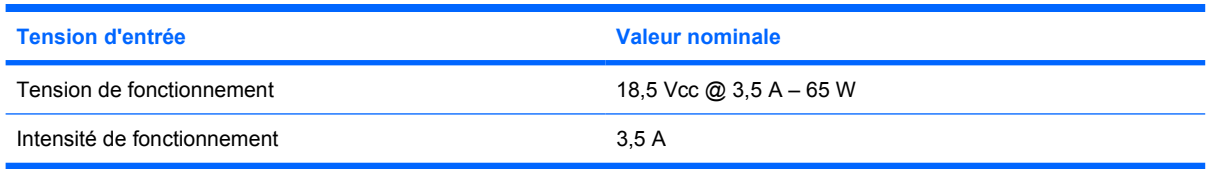

Ce produit est conçu pour des systèmes électriques en Norvège ayant une tension phase à phase ne dépassant pas 240 Vrms.

## <span id="page-24-0"></span>**Index**

#### **Symboles/Numériques**

1394, port [10](#page-13-0), [11](#page-14-0)

#### **A**

adaptateur secteur identification [17](#page-20-0) alimentation, connecteur [12](#page-15-0) alimentation, cordon [17](#page-20-0) alimentation, voyant [3,](#page-6-0) [8](#page-11-0) altitude, caractéristiques [19](#page-22-0) antennes [16](#page-19-0) antennes sans fil [16](#page-19-0) applications Windows, touche [6](#page-9-0)

#### **B**

batterie, compartiment [13,](#page-16-0) [18](#page-21-0) batterie, identification du voyant [3](#page-6-0), [8](#page-11-0) Bluetooth, compartiment [14](#page-17-0) Bluetooth, étiquette [18](#page-21-0) boutons alimentation [5](#page-8-0) Muet [5](#page-8-0) périphériques sans fil [5](#page-8-0)

#### **C**

câble RJ-11 (modem) [17](#page-20-0) câble modem, adaptateur [17](#page-20-0) caractéristiques environnement d'exploitation [19](#page-22-0) puissance d'entrée nominale [20](#page-23-0) carte de visite, logement [13](#page-16-0) casque (sortie audio), prise [10,](#page-13-0) [11](#page-14-0) certificat d'authenticité, étiquette [18](#page-21-0) clé de produit [18](#page-21-0)

compartiments batterie [13,](#page-16-0) [18](#page-21-0) Bluetooth [14](#page-17-0) disque dur [13](#page-16-0) Mini Card [13](#page-16-0) module mémoire [13](#page-16-0) périphérique Bluetooth [14](#page-17-0) composants côté droit [10](#page-13-0) côté gauche [12](#page-15-0) écran [15](#page-18-0) face inférieure [13](#page-16-0) face supérieure [2](#page-5-0) panneau arrière [9](#page-12-0) panneau avant [8](#page-11-0) connecteur d'alimentation [12](#page-15-0) connecteur d'amarrage [10,](#page-13-0) [11](#page-14-0) connecteurs dispositif antivol [9](#page-12-0) module mémoire [13](#page-16-0) PC Card [10](#page-13-0) cordon d'alimentation, identification [17](#page-20-0)

#### **D**

déplacement avec l'ordinateur caractéristiques d'environnement [20](#page-23-0) étiquette d'homologation du modem [18](#page-21-0) étiquettes de certification de périphérique sans fil [18](#page-21-0) dispositif antivol, connecteur [9](#page-12-0) disque dur, identification du compartiment [13](#page-16-0)

#### **E**

écran basculement de l'image [7](#page-10-0) touches d'activation de luminosité de l'écran [7](#page-10-0) écran, interrupteur [15](#page-18-0) écran, loquet d'ouverture [8,](#page-11-0) [15](#page-18-0) empreintes digitales, lecteur [5](#page-8-0) entrée audio (microphone), prise [10,](#page-13-0) [11](#page-14-0) environnement, caractéristiques [19](#page-22-0) environnement d'exploitation, caractéristiques [19](#page-22-0) étiquette de service [18](#page-21-0) étiquettes Bluetooth [18](#page-21-0) certificat d'authenticité Microsoft [18](#page-21-0) certification de périphérique sans fil [18](#page-21-0) étiquette de service [18](#page-21-0) homologation du modem [18](#page-21-0) réglementations [18](#page-21-0) WLAN [18](#page-21-0)

#### **F**

fn, touche identification [6](#page-9-0)

#### **H**

haut-parleur [13](#page-16-0) humidité, caractéristiques [19](#page-22-0)

#### **I**

IEEE 1394, port [10,](#page-13-0) [11](#page-14-0) image d'écran, basculement [7](#page-10-0) informations système, touches d'activation [6](#page-9-0) interrupteur d'alimentation [5](#page-8-0)

interrupteur d'écran interne [15](#page-18-0)

#### **L**

lecteur d'empreintes digitales [5](#page-8-0) logo Windows, touche [6](#page-9-0) loquet d'ouverture écran [8](#page-11-0) module batterie [13](#page-16-0) loquets dégagement du module batterie [13](#page-16-0) ouverture de l'écran [8,](#page-11-0) [15](#page-18-0) luminosité de l'écran, touches d'activation [7](#page-10-0)

#### **M**

microphone (entrée audio), prise [10,](#page-13-0) [11](#page-14-0) Microsoft, étiquette du certificat d'authenticité [18](#page-21-0) Mini Card, compartiment [13](#page-16-0) modem, étiquette d'homologation [18](#page-21-0) mode veille, touches d'activation [6](#page-9-0) module batterie identification [17](#page-20-0) module batterie, informations de charge [7](#page-10-0) module batterie, loquet de dégagement [13](#page-16-0) module mémoire, compartiment [13](#page-16-0) moniteur externe, port [10,](#page-13-0) [11](#page-14-0) Muet, bouton [5](#page-8-0) Muet, voyant [4](#page-7-0)

#### **N**

nom et numéro du produit de l'ordinateur [18](#page-21-0) numéro de série d'ordinateur [18](#page-21-0)

#### **O**

ouvertures d'aération [10,](#page-13-0) [11](#page-14-0), [12](#page-15-0), [13](#page-16-0)

#### **P**

pavé numérique, touches [6](#page-9-0) PC Card, connecteur [10](#page-13-0) périphériques sans fil, bouton [5](#page-8-0) périphériques sans fil, étiquette de certification [18](#page-21-0) périphériques sans fil, voyant [3](#page-6-0), [8](#page-11-0) ports 1394 [10](#page-13-0), [11](#page-14-0) moniteur externe [10](#page-13-0), [11](#page-14-0) USB [10,](#page-13-0) [11](#page-14-0), [12](#page-15-0) Présentation, bouton [5](#page-8-0) prise RJ-11 (modem) [12](#page-15-0) prises entrée audio (microphone) [10](#page-13-0), [11](#page-14-0) RJ-11 (modem) [12](#page-15-0) RJ-45 (réseau) [9](#page-12-0) sortie audio (casque) [10,](#page-13-0) [11](#page-14-0) puissance d'entrée nominale, caractéristiques [20](#page-23-0)

#### **R**

réglementations, informations étiquettes de certification de périphérique sans fil [18](#page-21-0) modem, étiquette d'homologation [18](#page-21-0) réglementations, étiquette [18](#page-21-0) réseau (RJ-45), prise [9](#page-12-0) RJ-11 (modem), câble [17](#page-20-0) RJ-45 (réseau), prise [9](#page-12-0)

#### **S**

Smart Card, lecteur [11](#page-14-0) sortie audio (casque), prise [10,](#page-13-0) [11](#page-14-0) système d'exploitation clé de produit [18](#page-21-0) étiquette du certificat d'authenticité Microsoft [18](#page-21-0)

#### **T**

température, caractéristiques [19](#page-22-0) touches applications Windows [6](#page-9-0) échap [6](#page-9-0) fn [6](#page-9-0) fonction [6](#page-9-0) logo Windows [6](#page-9-0) pavé numérique [6](#page-9-0) touches d'activation activation du mode veille [6](#page-9-0)

affichage des informations système [6](#page-9-0) aide-mémoire [6](#page-9-0) augmentation de la luminosité de l'écran [7](#page-10-0) basculement de l'image d'écran [7](#page-10-0) informations de charge du module batterie [7](#page-10-0) réduction de la luminosité de l'écran [7](#page-10-0) touches de fonction identification [6](#page-9-0)

#### **U**

unité, voyant [3](#page-6-0), [8](#page-11-0) unité optique, identification [12](#page-15-0) unités disque dur [13](#page-16-0) optique [12](#page-15-0) USB, identification des ports [10,](#page-13-0) [11](#page-14-0), [12](#page-15-0)

#### **V**

verr maj, voyant [3](#page-6-0) verrou du dispositif antivol [9](#page-12-0) volume, zone de défilement [5](#page-8-0) voyant de verrouillage numérique [4](#page-7-0) voyants alimentation [3,](#page-6-0) [8](#page-11-0) batterie [3,](#page-6-0) [8](#page-11-0) Muet<sub>4</sub> périphériques sans fil [3](#page-6-0), [8](#page-11-0) unité [3](#page-6-0), [8](#page-11-0) verr maj [3](#page-6-0) verr num [4](#page-7-0) volume [4](#page-7-0)

#### **W**

WLAN, étiquette [18](#page-21-0) WLAN, périphérique [18](#page-21-0)

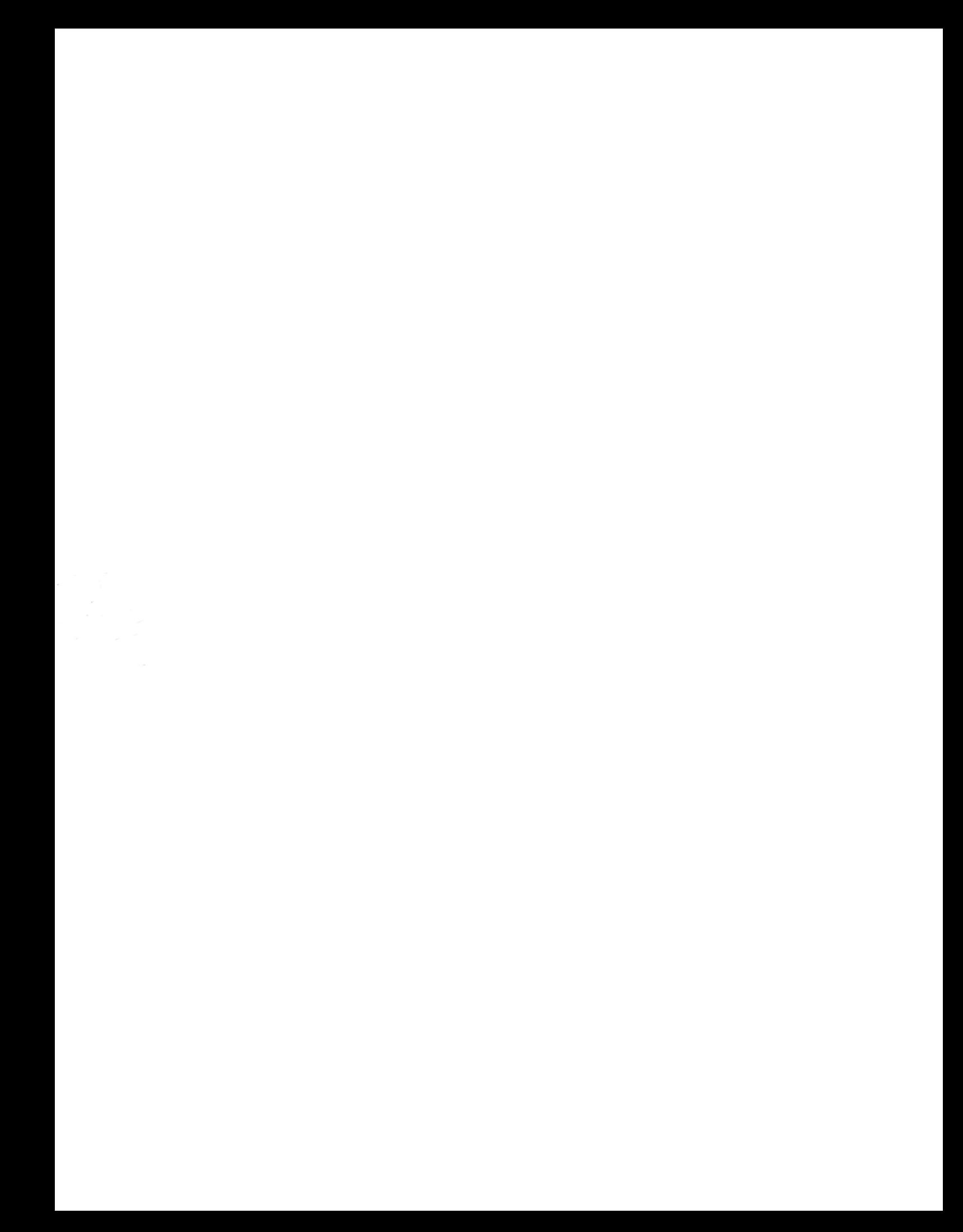